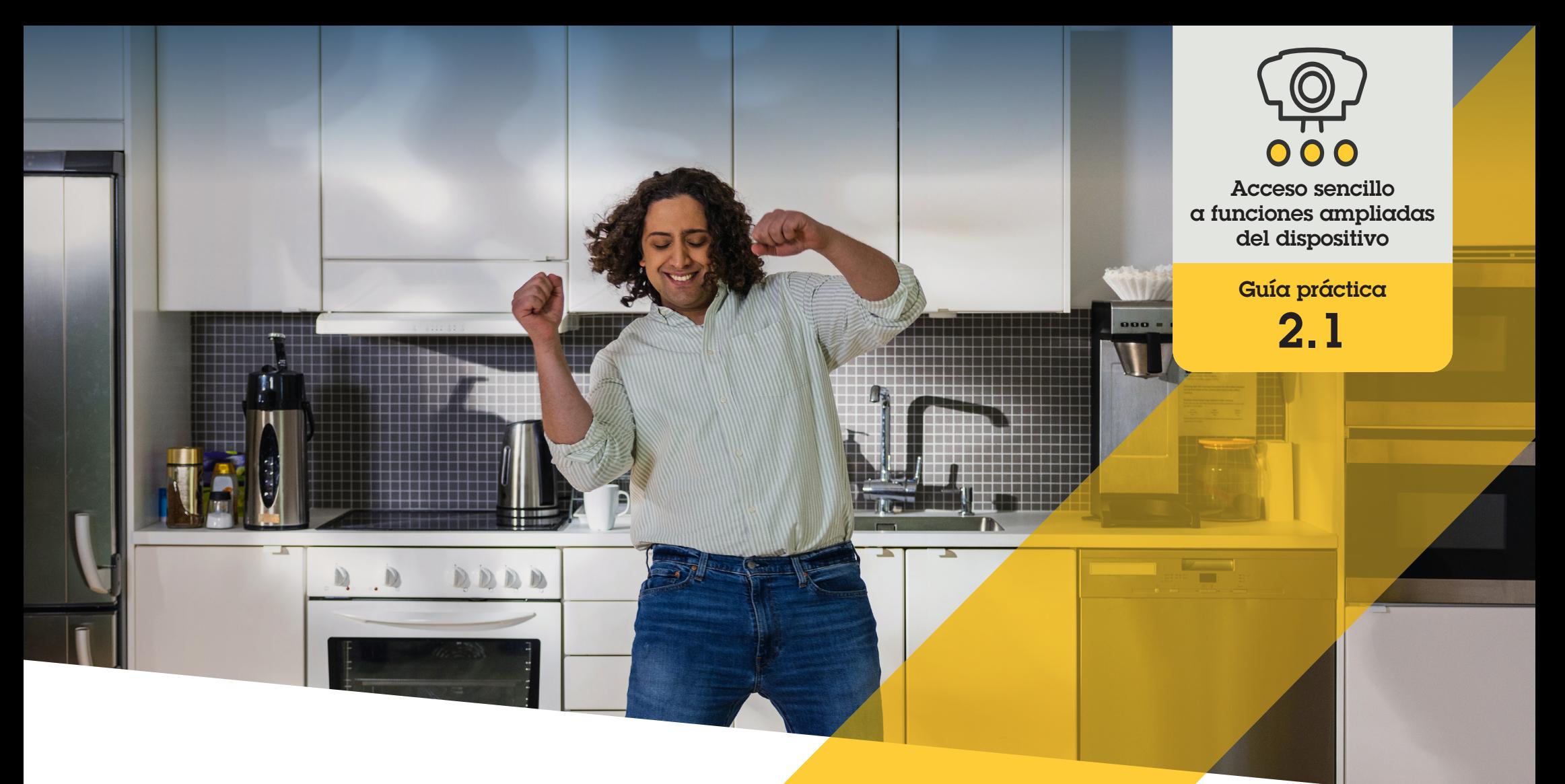

# Configuración de los controles del operador

AXIS Optimizer for Milestone XProtect<sup>®</sup>

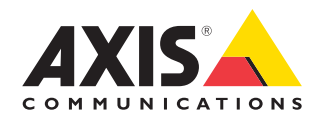

# Paso a paso: Configuración de los controles del operador

Los controles del operador de AXIS Optimizer permiten a los administradores y operadores autorizados acceder a funciones específicas de una cámara Axis directamente desde Smart Client. Se puede acceder tanto a los controles preinstalados como a los personalizados. Además, los administradores pueden configurar privilegios para definir a qué controles tiene acceso un operador.

#### **Requisitos**

Instale la herramienta que prefiera:

- Milestone XProtect Corporate 2019 R3 o posterior
- Milestone XProtect Expert 2019 R3 o posterior
- O Instale la última versión de AXIS Optimizer en Management Client
- O Dispositivos Axis con la versión del firmware 7.10, 7.40 o posterior (las versiones 7.20 y 7.30 no admiten los controles del operador)

#### **Acceder a controles del operador preinstalados**

- 1. En Smart Client, haga clic en **Live** y vaya a la cámara Axis
- 2. Haga clic en el **símbolo de los controles del operador** en la barra de menús de Smart Client
- 3. Seleccione qué función desea utilizar (activar/desactivar)

#### **Crear controles de operador personalizados**

- 1. En Management Client, vaya a **Site Navigation** ➔ **AXIS Optimizer** ➔ **Operator controls**
- 2. Seleccione un dispositivo o un grupo de dispositivos
- 3. Haga clic en **Add new control**
- 4. Introduzca un **nombre** y una **descripción**
- 5. Seleccione **Administrator** si desea que el control del operador solo esté disponible para usuarios con derechos de administrador
- 6. Agregue la URL de VAPIX para el control específico.

 Ejemplo: para añadir un elemento anticondensación en un control del operador, introduzca esta URL: /axis-cgi/param.cgi?action=update&imageSource.IO.Sensor.Defog=on

Para obtener más información sobre las API de dispositivos de red Axis, consulte la [Biblioteca VAPIX](https://help.axis.com/en-us/axis-optimizer-for-milestone-xprotect).

7. Vaya a Smart Client y compruebe que el control del operador funciona de la forma esperada

#### **Configurar los privilegios de los controles del operador**

- 1. En Management Client, vaya a **Site Navigation** ➔ **AXIS Optimizer** ➔ **Operator controls**
- 2. Seleccione un dispositivo o un grupo de dispositivos
- 3. Seleccione los controles de operador a los que quiere que los operadores tengan acceso en Smart Client

Recursos útiles para empezar

**[Vea los vídeos prácticos sobre AXIS Optimizer](https://help.axis.com/en-us/axis-optimizer-for-milestone-xprotect#about-operator-controls)**

**[Consulte el manual del usuario online](https://help.axis.com/en-us/axis-optimizer-for-milestone-xprotect#about-operator-controls)**

**[Descargue otras guías prácticas](https://help.axis.com/en-us/axis-optimizer-for-milestone-xprotect#about-operator-controls)**

**[Lea la guía de primeros pasos de AXIS Optimizer](https://www.axis.com/dam/public/a1/da/43/solution-note--axis-optimizer--getting-started-en-US-411854.pdf)**

**Las instrucciones paso a paso para tareas específicas pueden cambiar con el tiempo. Consulte el manual del usuario online para acceder a las descripciones más recientes**

# Gane tiempo y acceda directamente a todas las funciones de los dispositivos

Muchas cámaras Axis tienen integradas prestaciones propias de cada cámara que ofrecen funciones únicas como corrección esférica, WDR, EIS, IR o máscaras de privacidad. Sin AXIS Optimizer, los operadores tienen que acceder a cada dispositivo por separado para activar, ajustar y usar estas funciones. Como la mayoría de los operadores no tienen los privilegios necesarios para cambiar las funciones y los ajustes de los dispositivos, necesitan la ayuda de los administradores. Y, como suele pasar, a más dispositivos, más tiempo de gestión de estas funciones.

### AXIS Optimizer resuelve este problema

Los controles del operador de AXIS Optimizer permiten a los administradores y a los operadores autorizados sacar el máximo partido a sus dispositivos Axis gracias a la posibilidad de acceder a determinadas funciones directamente desde Smart Client. Una vez instalado, AXIS Optimizer determina qué funciones tienen las cámaras conectadas. Las cámaras proporcionan la lista de los controles de operador preinstalados y, a la vez, permiten acceder a estas funciones directamente desde Smart Client. Tendrá acceso a unas u otras funciones según las cámaras presentes en su sistema. Además de usar los controles del operador preinstalados, tiene la posibilidad de crear controles personalizados. Y los administradores pueden definir qué operadores tienen acceso y pueden usar cada control.

#### **Acerca de AXIS Optimizer for Milestone XProtect**

**AXIS Optimizer es un conjunto de integraciones que optimizan el rendimiento de los dispositivos Axis en Milestone XProtect. Permite a todos los usuarios sacar el máximo partido a su sistema Axis y Milestone con menos tiempo y esfuerzo. Se actualiza continuamente para incluir los nuevos lanzamientos de Axis, es gratuito y solo debe instalarse una vez. Puede descargarse desde [axis.com.](http://axis.com/products/axis-optimizer-for-milestone-xprotect/savings)**

## Acerca de Axis Communications

Axis contribuye a crear un mundo más inteligente y seguro a través de soluciones diseñadas para mejorar la seguridad y la operatividad de las empresas. Como líder del sector y empresa especializada en tecnología de redes, Axis crea soluciones de videovigilancia, control de acceso, intercomunicadores y sistemas de audio. Su valor se multiplica gracias a las aplicaciones inteligentes de analítica y una formación de primer nivel.

Axis cuenta aproximadamente con 4.000 empleados especializados en más de 50 países y proporciona soluciones a sus clientes en colaboración con sus socios de tecnología e integración de sistemas. Axis fue fundada en 1984 y su sede central se encuentra en Lund (Suecia).

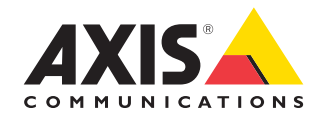

©2024 Axis Communications AB. AXIS COMMUNICATIONS, AXIS, ARTPEC y VAPIX son marcas comerciales registradas de Axis AB en diferentes jurisdicciones. Todas las demás marcas comerciales son propiedad de sus respectivos titulares.